# **Photoshop 2020 Mem Patch [32|64bit]**

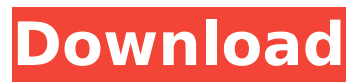

### **Photoshop 2020 Crack With License Code [32|64bit] (April-2022)**

A learning curve is involved in using Photoshop. Still, any artistic endeavor is best learned with a tool like Photoshop. Creating multiple styles After you master a basic drawing tool, you can start using Photoshop to create multiple styles of a single image. You can manipulate elements with subtle or drastic changes in color, lighting, contrast, and so on, to create a style appropriate for your specific needs. For example, when you take a portrait, you need an image with a shallow depth of field that separates the subject and the background (see Chapter 7 for more on depth of field). You can use Photoshop to make a more shallow depth of field by changing the point of focus. When creating an image with a shallow depth of field, you can create multiple layers and manipulate each layer to achieve your desired effect. Then, when you save the image, you can choose to save each layer as an individual file. Be sure to use the guidelines that I discuss in the following section. Otherwise, you'll end up with an image that looks like the one shown in Figure 10-2. \*\*Figure 10-2:\*\* Be sure to use the guidelines to make sure you're saving the image in the proper orientation. Guidelines are like the borders of a canvas. You can use them to align a source image when you're using some advanced features in Photoshop. You can then apply a different color, blur, or tone to each layer, as shown in Figure 10-3. \*\*Figure 10-3:\*\* Creating multiple styles in Photoshop is fairly straightforward. You can save an image with multiple styles by simply using the Save Image As dialog box to select the style you want to use. After choosing the style, highlight it in the dialog box, and click Save. Keep in mind that the order in which you save the styles doesn't matter. For example, you can save an image with a few layers of styles, and then save those layers in a separate file so that you can keep the image intact. The next section shows you how to create a style. Not all the features in Photoshop work well with layers. You might want to save your images with only a few layers rather than creating a style in Photoshop if you're using some of Photoshop's tools that create multiple layers. Customizing your images Much of the skill in creating a beautiful image resides in knowing how to manipulate an image's layers. By grouping layers

## **Photoshop 2020 Crack Free (2022)**

With the launch of Adobe Lightroom 5 Beta 1, we thought we'd take a look at the new features and changes in our favorite photo editing software. Adobe Lightroom 5 has made a new start with its fifth version release. No longer part of the Creative Cloud, Lightroom is now free for independent software users, and it's much more of a stand-alone app with a more simplified interface. The new program features a better file browser, better handling of catalogs, and powerful media analysis tools. The focus of Lightroom 5 is to make the photo editing process more intuitive with a consistent user experience that is easier to use. Better file browser Files can now be searched across the hard drive Now when you open the editor or Lightroom, you can quickly get to your files by clicking File > Open. From there you can open a specific folder of files, a single file, or select files to open. When you open a folder, you'll see files of all the types you've added to Lightroom appear in folders under the Photo Bin. You can also browse the image thumbnails in any folder. This can help you find the right file quickly. A new View By column, shown below the Project Bin and Photo Bin, enables you to sort images by different factors, such as camera model, date added, resolution, copyright information, or categories in any custom collection. These can be toggled on or off as you prefer. Lightroom 5 now also supports sorting based on any of these groupings by right-clicking any view in the column and selecting Sort By. When you are viewing your images in the browser, now you can drag and drop images from one workspace to another. You can also select files to automatically add them to a folder, such as one for sharing on Facebook. Bringing more control to view modes Lightroom 5 features the newly updated Grid, Picture View, and Details View modes. You can also create and save custom views within any of these modes. Grid view presents a three-by-three grid of 3×3 preview thumbnails, showing 3 rows of 3 images. You can preview each image at 100%, 75%, 50%, 25%, or 0% opacity. This is great for seeing how a large image will look when you print it. Picture View uses a photo viewer on a double screen to show the entire image displayed in one screen at 100% 388ed7b0c7

# **Photoshop 2020 Crack**

Select all [dle moc chu je ky ok na] 1. Use the Ctrl / Alt / Shift key combinations to select the complete image in your Layers palette. 2. Press the button on your keyboard. The tool will now be highlighted in blue. 3. Press on your keyboard. All the layers in your Layers palette will be set to in red. Add a Layer [dle ky maap kean liu] 1. Choose Layers > New Layer. 2. Press to create a new layer. 3. Name the layer. 4. Press to move the new layer down. Move a Layer [jeu se fa nh mo dek neu] 1. Select the layer in your Layers palette. 2. Click and drag the layer to another position. 3. Press . Rotate a Layer [nha nh chu thoc neu] 1. Select the layer in your Layers palette. 2. Press on your keyboard. 3. Click on the eye icon next to the button in your Layers palette. 4. Click on the edge of your Layers palette to rotate the layer 90, 180, or 270 degrees clockwise. Scale a Layer [joi goc lon hoa] 1. Select the layer in your Layers palette. 2. Press on your keyboard. 3. Click on the square icon next to the button in your Layers palette. 4. Click on the edge of your Layers palette to scale the layer's width and height. Add a Layer Mask [dle nha goc tung] 1. Select the layer in your Layers palette. 2. Click on the button to display the Layer Mask options panel. 3. Click on the black icon. Move a Layer Mask [chay tia hoa neu] 1. Select the layer mask in your Layers palette. 2. Click and drag the mask to another position. 3. Press . Rotate a Layer Mask [ky nga mau hoa nha] 1. Select the layer mask in your Layers palette. 2. Click on the eye icon

### **What's New In?**

Q: error in converting string to int I am trying to convert a string to int using stringstream to convert it, i want to do some calculations on the int value after converting it to int but my calculation value becomes zero always, what is wrong with this? #include #include #include #include #include using namespace std; int main(){ string s="2126400"; stringstream convert(s); int num; stringstream get; convert>>num; get>>num; int x=num; int y=x\*x; cout>z; cout>num; get>>num; int x=num; you are reading from "2126400" and writing in the int value into the variable x - which has the type int. Here is an example which works: #include #include #include #include #include using namespace std; int main(){ string s="2126400"; stringstream convert(s); int num; stringstream get; convert>>num; get>>num; int x=num; int y=x\*x; cout

# **System Requirements:**

Mountain Lion required: OS X 10.8.4, 10.9.x, 10.10.x A Snow Leopard or Lion system is recommended: OS X 10.6.x, 10.7.x Minimum System Requirements: Windows 7 / Vista / 2008 / 2003 required: Intel 1.4 GHz processor 1 GB RAM Minimum System Requirements:

#### Related links:

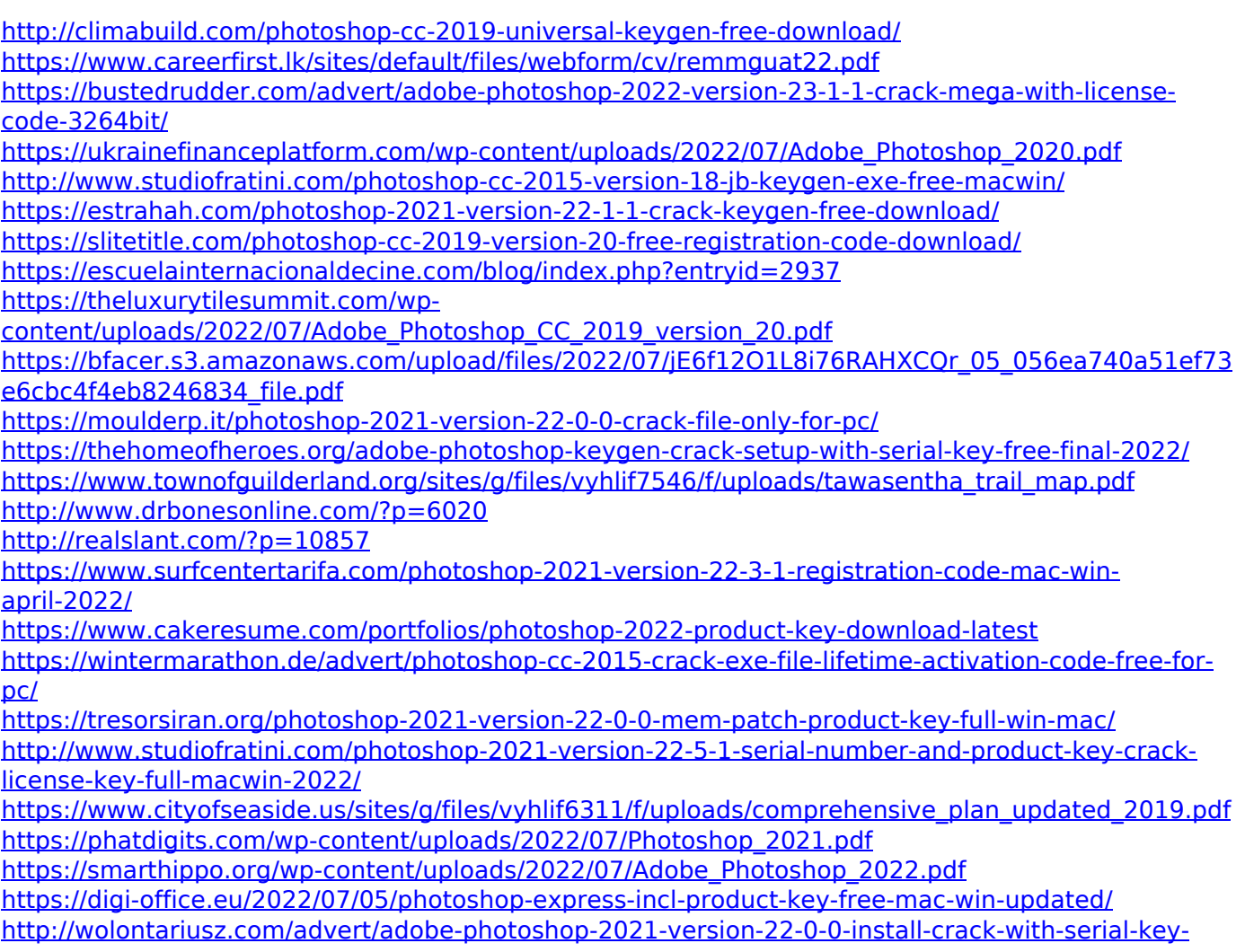

[download/](http://wolontariusz.com/advert/adobe-photoshop-2021-version-22-0-0-install-crack-with-serial-key-download/)

[http://igsarchive.org/wp-content/uploads/2022/07/Adobe\\_Photoshop\\_2022.pdf](http://igsarchive.org/wp-content/uploads/2022/07/Adobe_Photoshop_2022.pdf) <https://rwix.ru/photoshop-2022-keygen-for-lifetime-free-download-for-pc-april-2022.html> <https://virtual.cecafiedu.com/blog/index.php?entryid=4993> <https://elc-group.mk/2022/07/05/photoshop-cc-2015-keygen-3264bit-updated-2022/> <https://emprendex.udeclass.com/blog/index.php?entryid=3008>